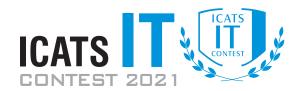

ſ

# **Question Booklet**

## GRADE 5 & 6 JUNIORS

Time Allowed: 90 Mins. Maximum Marks: 90

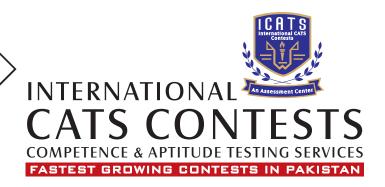

### ICATS IT CONTEST 2021 JUNIORS (GRADE 5 & 6)

#### TIME ALLOWED : 90 MINUTES

MAXIMUM MARKS : 90

**TOTAL QUESTIONS : 30 MCQS** 

#### INSTRUCTIONS

- 1. DON'T START ATTEMPTING THE PAPER UNTIL INSTRUCTED BY THE INVIGILATORS.
- 2. INSTRUCTIONS FROM THE EXAMINATION INVIGILATORS MUST BE CARRIED OUT PROMPTLY.
- 3. CAREFULLY RECHECK YOUR NAME, FATHER NAME, SCHOOL NAME, ADDRESS ETC AT THE BUBBLE SHEET / ANSWER SHEET.
- 4. RECORD ALL ANSWERS ON THE BUBBLE SHEET ONLY. SELECT BEST ANSWER FROM THE FOUR GIVEN OPTIONS AND MARK ONLY ONE OPTION IN EACH QUESTION.
- 5. USE BLUE / BLACK INK TO FILL UP THE CIRCLES FOR YOUR ANSWERS ON THE BUBBLE SHEET. USE OF LEAD PENCIL IS NOT ALLOWED.
- 6. USE OF ANY HELPING MATERIAL INCLUDING CELL PHONES AND ELECTRONIC DEVICES IS STRICTLY PROHIBITED.
- 7. EVERY CORRECT ANSWER EARNS THREE POINTS. THERE WOULD BE NEGATIVE MARKING. ONE POINT WOULD BE DEDUCTED FOR EVERY INCORRECT ANSWER.
- 8. CANDIDATES MAY NOT LEAVE THE EXAMINATION ROOM UNESCORTED FOR ANY REASON, AND THIS INCLUDES USING THE WASHROOM.
- 9. NO MATERIALS OR ELECTRONIC DEVICES SHALL BE BROUGHT INTO THE ROOM.
- 10. THERE ARE FIVE CATEGORIES OF THE CONTEST AS UNDER:
  - A. TODDLERS (GRADE 1 & 2)
  - B. KIDS (GRADE 3 & 4)
  - C. JUNIORS (GRADE 5 & 6 )
  - D. JUVENILES (GRADE 7 & 8)
  - E. ADOLESCENTS (GRADE 9 & 10 / O-LEVELS)
- 11. ONLY REGISTERED STUDENTS CAN PARTICIPATE IN THE CONTEST.
- 12. NO CANDIDATE SHALL TAKE OUT OF THE HALL ANY ANSWER BOOK(S) OR PART OF AN ANSWER BOOK, WHETHER USED OR UNUSED, OR OTHER SUPPLIED MATERIAL.
- 13. IF A PARTICIPANT DOES NOT UNDERSTAND A WORD OR PHRASE ON THE EXAM PAPER, NEITHER EXAMINER NOR INVIGILATOR IS PERMITTED TO ANSWER.
- 14. FOR INFORMATION ABOUT UPCOMING CONTESTS OR PROVIDING VALUABLE FEEDBACK, PLEASE VISIT WWW.CATSCONTESTS.ORG
- 15. ANY ACADEMIC MISCONDUCT OR MALPRACTICE MUST BE REPORTED TO INTERNATIONAL CATS CONTESTS AT INFO@CATSCONTESTS.ORG

**Q1.** Microprocessor was introduced in which generation of computer?

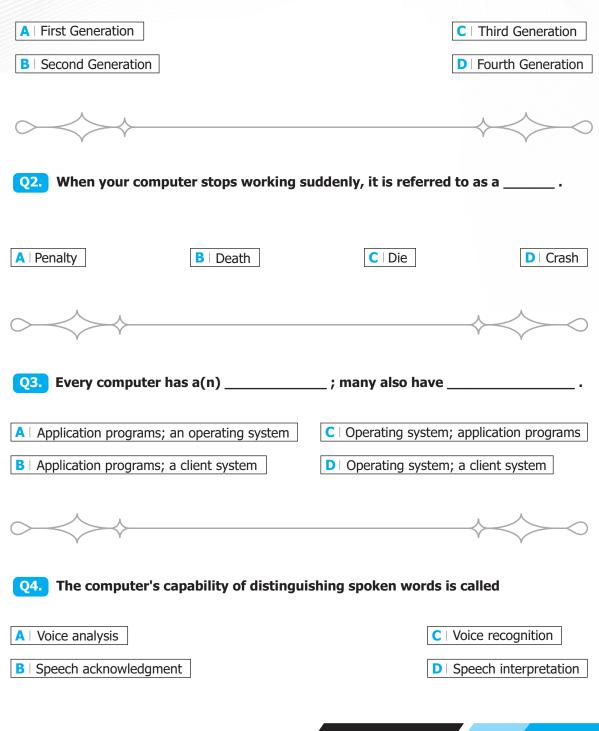

ICATS IT Contest 2021 (Juniors - Grade 5 & 6)

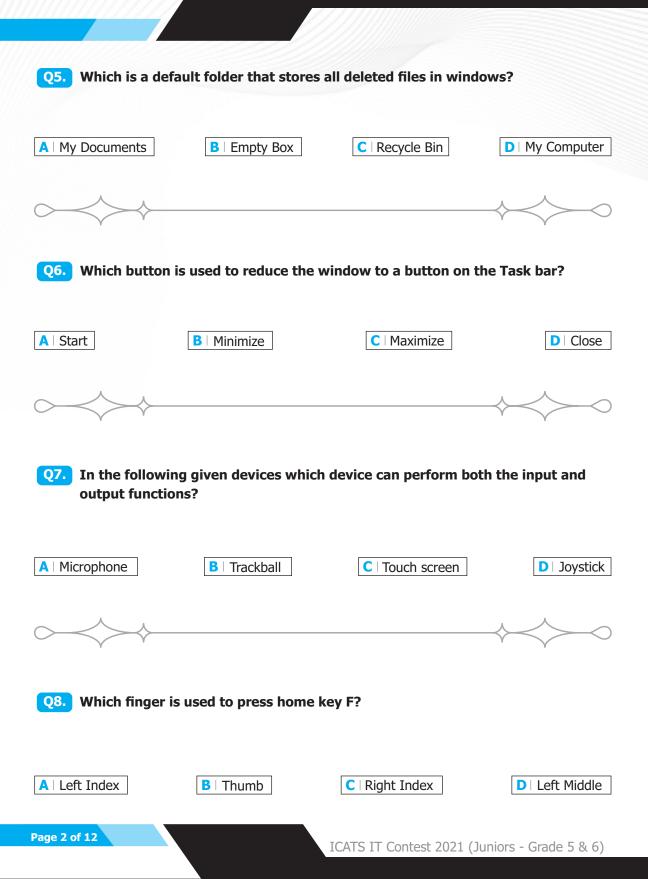

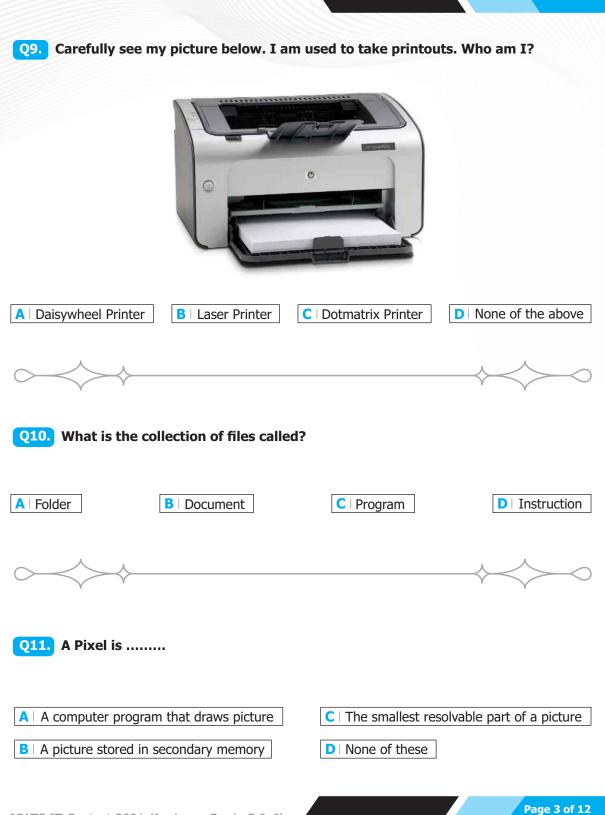

ICATS IT Contest 2021 (Juniors - Grade 5 & 6)

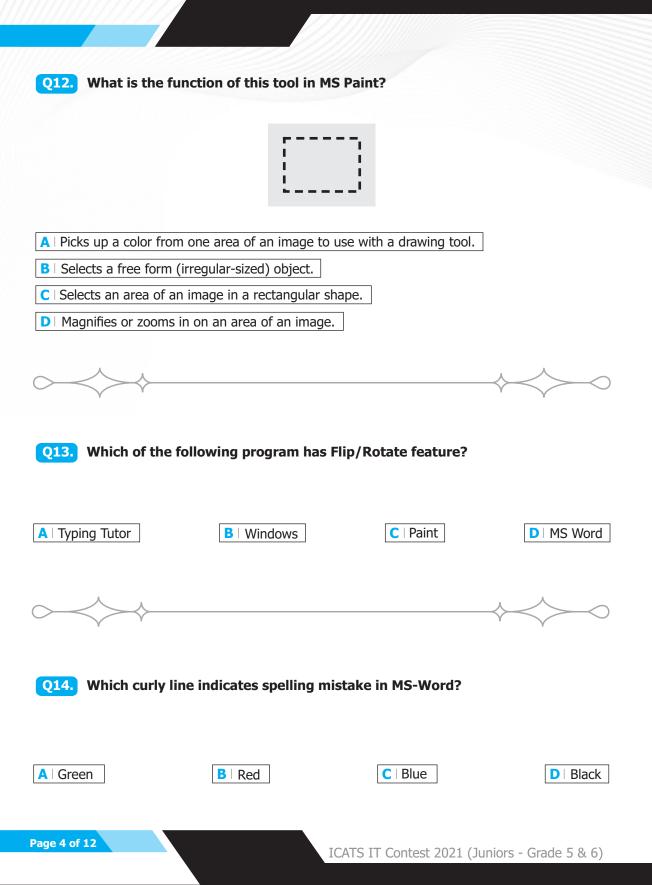

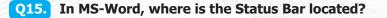

- A | At the top of the screen denoting the document name (Document1 Microsoft Word).
- **B** | The bar located at the bottom of the screen that allows you to move the view to the right or left.
- **C** | The groups of icons located at the top of the screen which is also known as the Ribbon.
- **D** The bar at the bottom of the screen that gives information such as Section, Page, Words, etc.

**Q16.** Study the screenshot below this question. What does the drawing pin icon located to the right of each document name tell you?

Tutorial - Getting Started - The Backstage View.docx<br/>Desktop\New folder\3Image: mail of the backstage View.docxTutorial - Getting Started - Understanding and Using the Ribbon.docx<br/>C:\Documents\LettersImage: mail of the backstage View.docxQuiz - Getting Started - Word Basics.docx<br/>C:\Documents\3Image: mail of the backstage View.docxQuiz - Getting Started - Word Basics.docx<br/>C:\New folder (2)\3Image: mail of the backstage View.docxTutorial - Getting Started - Understanding and Using the Ribbon.docx<br/>C:\New folder (2)\3Image: mail of the backstage View.docx

A | These items are pinned to the Recent Documents list and will not move off the list.

**B** | These items are available to be pinned to the Recent Folders list.

C | These items have recently been unpinned from the Recent Documents list.

**D** | These items are on the Recent Documents list, but have not been pinned to the list.

# Q17. Jenny wants to print only pages 3 – 7 of a 100 page document as single sided pages. How can she do this?

- A | She needs to set her printer to the correct settings for A4 and page numbers and then press Print in the Backstage View.
- **B** In the Backstage View next to the Print tab under pages, she must set the Print Custom Range to 3–7 and print One Sided settings.
- C In the Backstage View under Word Options, she must set the Print Custom Range to 3-7 and Print One Side Only under Printer.
- D Under Print in the Backstage View, she must set 3-7 in the Copies box under Print and ensure 1 Page Per Sheet is selected under Pages.

# **Q18.** Which of the following shortcut combinations will open the Print options area of the Backstage View?

| A   Control + Alt + Ente | r Control + W             | C   Control + P        | D   P + Control |
|--------------------------|---------------------------|------------------------|-----------------|
| $\sim$                   |                           |                        | $\diamond$      |
| <b>Q19.</b> What menu sl | hould you access to inser | t a drop cap in one of | the paragraphs? |
| A   Format               | <b>B</b>   Insert         | C   Tools              | DIView          |
| Page 6 of 12             |                           |                        |                 |

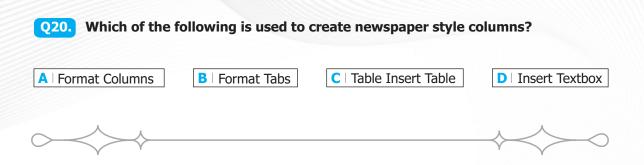

**Q21.** Study the section of a worksheet in the image below. What is the cell address of the cell containing the word "Qtr3"?

|    | А             | В     | С     | D     | Е     | F      | G |
|----|---------------|-------|-------|-------|-------|--------|---|
| 4  |               |       |       |       |       |        |   |
| 5  |               | Qtr1  | Qtr2  | Qtr3  | Qtr4  | Total  |   |
| 6  |               |       |       |       |       |        |   |
| 7  | Total sales   | 50000 | 78200 | 89500 | 91250 | 308950 |   |
| 8  | Cost of sales | 25000 | 42050 | 59450 | 60450 | 186950 |   |
| 9  | Gross profit  | 25000 | 36150 | 30050 | 30800 | 122000 |   |
| 10 |               |       |       |       |       |        |   |
| 11 | Overhead      | 7500  | 7520  | 5620  | 3520  | 24160  |   |
| 12 | Marketing     | 7000  | 6620  | 4500  | 3200  | 21330  |   |
| 13 |               | 14500 | 14150 | 10120 | 6720  | 45490  |   |
| 14 | Net profit    | 10500 | 22000 | 19930 | 24080 | 76510  |   |
| 15 | Profit %      | 21    | 28    | 22    | 26    | 25     |   |
| 16 |               |       |       |       |       |        |   |
| 17 |               |       |       |       |       |        |   |

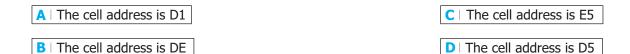

# **Q22.** Which of the following functions is NOT associated with the Review Tab on the Ribbon?

A | The spelling checker.

**C** | The comment function.

**D** | The track changes function.

B | The sort data function.

ICATS IT Contest 2021 (Juniors - Grade 5 & 6)

**Q23.** Study the image below. Which of the following actions will allow you to exit the Backstage View and continue working in the actual workbook?

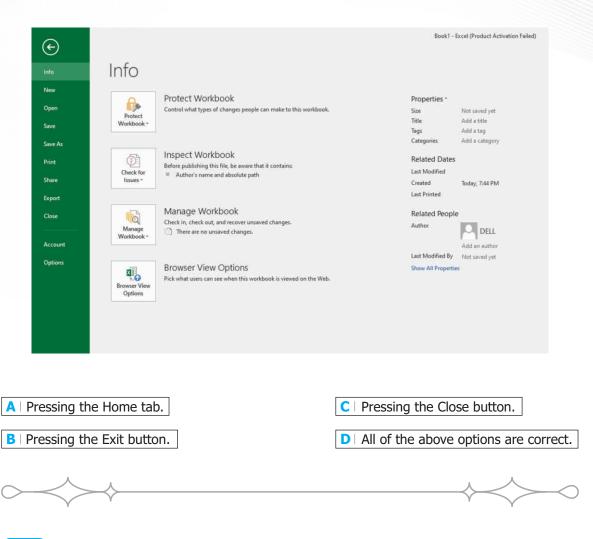

## **Q24.** The following shortcut key combinations will allow you to Open, Close and create a New workbook, respectively:

| A   Pressing Alt + O to Open, Alt + C to C                                            | lose, Alt + N for New. |  |
|---------------------------------------------------------------------------------------|------------------------|--|
| <b>B</b>   Pressing Control + O for Open, Control + C for Close, Control + N for New. |                        |  |
| C   Pressing Control + O for Open, Control + W for Close, Control + N for New.        |                        |  |
| D   None of the above options is correct.                                             |                        |  |

Page 8 of 12

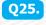

**Q25.** Study the formula in the Formula Bar in the screenshot below this question. What will the cell containing this formula display when printed or viewed?

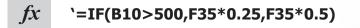

- A | It will display the result of the formula.
- **B** | It will display an error message.
- **C** | It will display: =IF(B10>500,F35\*0.25,F35\*0.5)
- **D** | It is impossible to ascertain what it will display by looking at the Formula Bar.

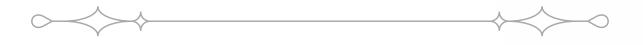

#### Q26. Which of the following shortcut key combinations do you expect to usually press after pressing Ctrl+x?

| A   Ctrl+z | B   Ctrl+v | C   Ctrl+c | D Ctrl+p      |
|------------|------------|------------|---------------|
|            |            |            |               |
| $\sim$     |            |            | $\rightarrow$ |

**Q27.** Which of the following view types can you use to insert headers, footers and page numbers into your worksheet?

| A   The Page Layout View. | C   The Page Break View. |
|---------------------------|--------------------------|
| B   The Normal View.      | ▶ All of the above.      |

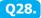

**Q28.** Which of the following is the quickest method for selecting an entire column?

- A Hold down the Control key whilst pressing the down arrow on your keyboard to select the column.
- B Select a cell in the column, click and hold down your left mouse button whilst dragging down through the column to select it.
- C | Click on the column label using your mouse.
- D | Select the first cell in the column, press Control + Shift + End.

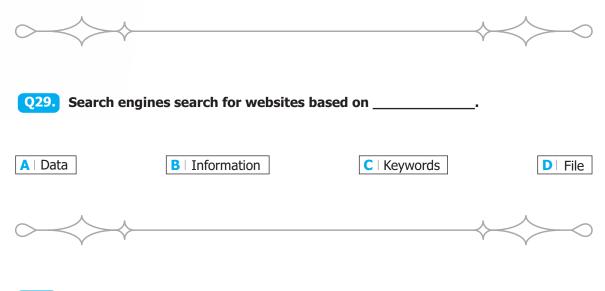

#### **Q30.** What is the difference between Cc and Bcc when sending an email?

A | Bcc hides senders email address, while Cc does not

- **B** | Bcc hides all recipient email address, while Cc does not
- C | Bcc supports attachment, Cc does not
- D Cc data sent is unencrypted, while Bcc is secured

| Blank Page |  |
|------------|--|
|            |  |
|            |  |
|            |  |
|            |  |
|            |  |
|            |  |
|            |  |
| <br>       |  |
| <br>       |  |
|            |  |
| <br>       |  |
| <br>       |  |
| <br>       |  |
|            |  |
| <br>       |  |
| <br>       |  |
| <br>       |  |
|            |  |
|            |  |
| <br>       |  |
| <br>       |  |
|            |  |
| <br>       |  |
| <br>       |  |
|            |  |
|            |  |

| Blank Page |  |
|------------|--|
|            |  |
|            |  |
|            |  |
|            |  |
|            |  |
|            |  |
|            |  |
|            |  |
|            |  |
|            |  |
|            |  |
|            |  |
|            |  |
|            |  |
|            |  |
|            |  |
|            |  |
|            |  |
|            |  |
|            |  |
|            |  |
|            |  |
|            |  |
|            |  |
|            |  |
|            |  |
|            |  |

National Toppers ICATS ART Contest 2021

#### Student Name TEHREEM SHIRAZ MUHAMMAD AHMED KHAN UZAIR AHMAD KHAN RAMISHA SAHAR ZARLISH MOMINAH DARSAMIN RAFIOUE AAFEEN KHALIL HOORIA NOUMAN FATIMA RIZWAN DUA ZAIN WAJIHA SHAKEEL

#### Father Name Grade SYED SHIRAZ ALAM RAJA ISHAQ ASAD TAYYAB SIDDIQUE AZHAR RAFIQUE KHALIL FAZIL NOUMAN ILYAS

RIZWAN LIAQAT

SHAKEEL SIDDIQ

M. ZAIN

2

School

- 1 CANTT. PUBLIC HIGH SCHOOL & GIRLS COLLEGE (HYDERABAD)
  - ARMY PUBLIC SCHOOL (JUNIOR)
- 3 FATIMA FERTILIZER SCHOOL
- 4 ARMY PUBLIC SCHOOL (DEFENCE COMPLEX ISLAMABAD)
- 5 NOVA CITY SCHOOL
- 6 ISLAMABAD COLLEGE OF ARTS AND SCIENCES
- KOSHAR CHILDREN'S ACADEMY 7 LAHORE GRAMMAR SCHOOL
- 9 HIRA FOUNDATION SCHOOL
- 10 THE INTELLECT SCHOOL

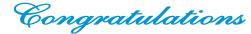

Grade

1

2

5

6

7

8

9

10

3

National Toppers **ICATS** Creative Writing Contest 2021

Student Name MUHAMMAD HAZIO UMAR M ABDULLAH ALISHBA HAMEED SHAHMEER ESHAAL ALEEM MUHMMAD YAHYA SYEDA SABA ZAWAR EMAN AMNA ALIZHA NOOR ARSHAD

MANAAM RAZA

Father Name UMAR SARWAR IKHTIYAR AHMED ABDUI HAMEED AMEER HUSSAIN ALEEM AHMED KHAN IFTIKHAR MANZOOR SYED ZAWAR AFTAB MRS FOZIA ARSHAD RAZA UL MOHSIN

LAHORE GRAMMAR SCHOOL FAUJI FOUNDATION SCHOOL (JAND) ST. GREGORY'S HIGH SCHOOL 4 LAHORE GRAMMAR SCHOOL (VALENCIA TOWN) THE CITY SCHOOL (GULSHAN JUNIOR CAMPUS) INTERNATIONAL ISLAMIC UNIVERSITY ISLAMABAD SCHOOL THE CITY SCHOOL (JHELUM CAMPUS) HAYAT SCHOOL & COLLEGE THE INTERNATIONAL SCHOOL OF CHOUEIEAT LAHORE GRAMMAR SCHOOL (1A1 SENIOR)

School

Congratulations

# Compete íf you are the best